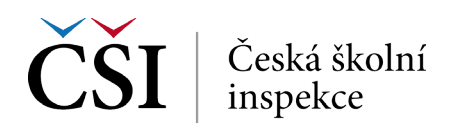

## **Dovednostní úrovně**

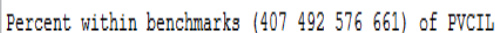

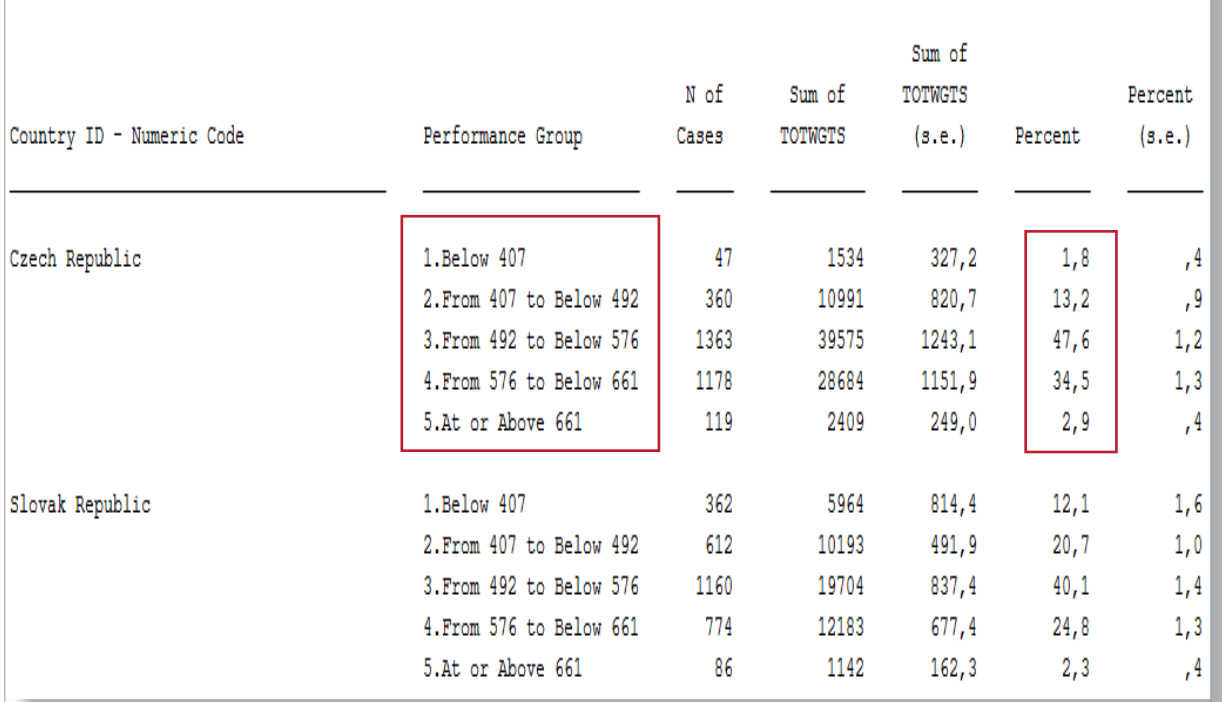

## **Další analýzy**

- **• Korelace** (CORRELATIONS)
- **• Lineární regrese** (LINEAR REGRESSION)
- **• Logistická regrese** (LOGISTIC REGRESSION)

## **Korelace – postup**

- 1. Nahrajte **SPSS soubor**.
- 2. Zvolte **typ analýzy**.
	- • Zvolte šetření a typ váhy (bude určena automaticky).
	- • Zvolte statistickou proceduru **Correlations**.
	- • Zvolte, zda chcete pracovat s Plaussible Values.
	- • Zvolte, jak má být pracováno s chybějícími hodnotami.
	- • Zvolte počet desetinných míst.
- 3. Zvolte **proměnné**.
	- • Jako **Grouping Variable** je automaticky zadána země.
	- • Zvolte **Analysis Variables**, tj. proměnné, jejichž vztah zjišťujete.
- 4. Zvolte **umístění a název výstupu**.
- **5. Spusťte SPSS** a následně syntax.

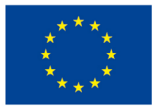

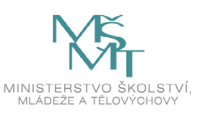